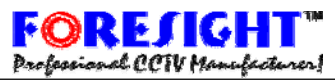

# FORESIGHT CCTV INC.

10 Leavey Court, North York, On, Canada M2H1E6 Tell: 416-512-6288 Toll: 1-888-GO2-CCTV Fax: 416-225-2889

### **Programmable 8 input 16 Output AV Distributor**

### **ITEM NO.: CD816AVP**

**CD816AVP is designed to distribute equal AV signals to multiple locations. It is capable of set up the input/output configuration by inside software. The application is perfect for larger studio or industry CCTV installation where need distribute equal AV signals to multiple locations. They are suitable for different floor in a building or different electrical field.** 

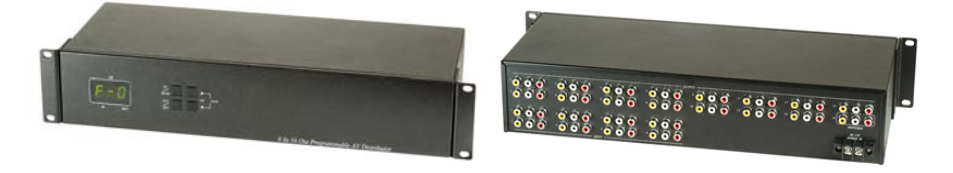

*CD816AVP Programmable 8 Input to 16 Output AV Distributor* 

### **Features:**

- Professional version, configurable at 8 AV input/16 AV output by software, jumperless for easy setting.
- $\bullet$ **LED display and 4 buttons for setting, each operation.**
- $\bullet$ Each AV input (8) could set up "1-16" AV output.
- $\bullet$ Built in memory function, no need resetting after power disconnection.
- $\bullet$ **Channel 16 including extra "switcher output" function.**
- $\bullet$ **DWELL time adjustable at Switcher mode (1-30 seconds).**
- Power supply included.

#### **Specifications:**

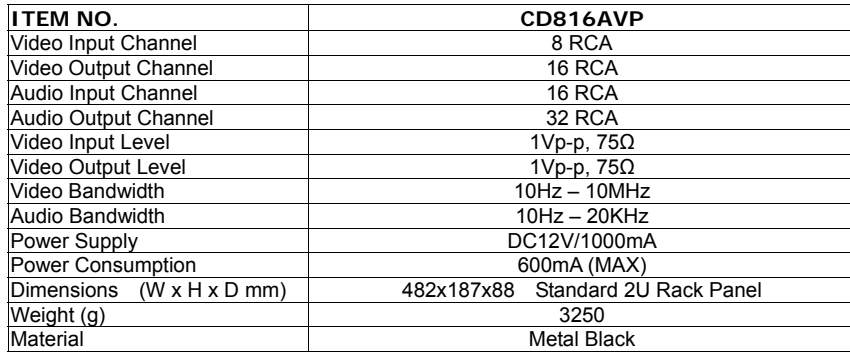

**Panel Setting and Control:** 

## **1. Mode Option:**

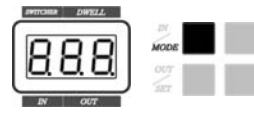

**Press [MODE] button(over 0.5 second) for switching "DISTRIBUTOR" mode & "SWITCHER" mode.** 

**Under DISTRIBUTOR mode: set up the AV Out from 1 to 16.** 

**Under SWITCHER mode: set up the AV Out form 1-15. Switcher output at channel 16.** 

### **2. Button Lock:**

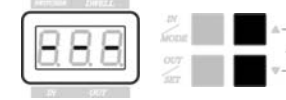

**To press [**▲**] and [**▼**] button (over 0.5 seconds), to lock or unlock the slow** setting. It could avoid anyone mistouch the button to change the **original setting.** 

**Under LOCK mode: If press any keys, no any moving and the LED panel will display "---".** 

# **3.DISTRIBUTOR Mode:**

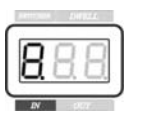

8

 $\left(\frac{\overline{a}}{b}\right)$ 

厦

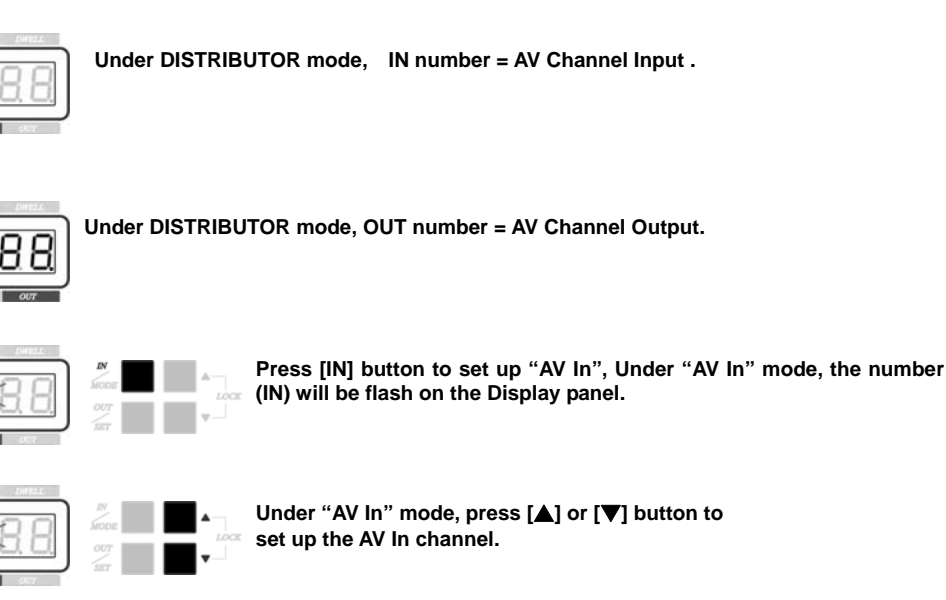

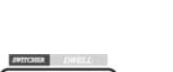

**4.SWITCHER Mode:** 

**Under "SWITCHER" Mode, the number "flash" on display panel mean AV IN channel.** 

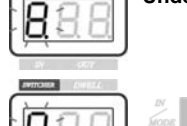

**To press [**▲**] or [**▼**] button to set up the AV In channel, and the picture will be display on AV Out 16.** 

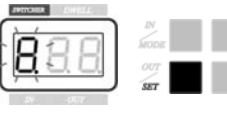

**Press [SET] button to set up AV In channel for switcher function.** 

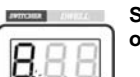

**SWITCH MODE: The point on display keep "light" mean effect the switching function on AV In channel.** 

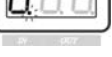

8 8 **SWITCH MODE: The point on display keep "flash" mean not effect switching function on AV In channel.** 

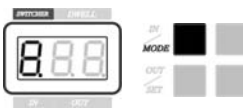

**Under "SWITCHER" mode, press [MODE] button to start or stop. The number will stop flash and the picture of switching channel will be display on AV Out 16.** 

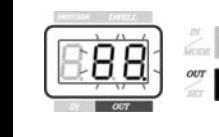

**Press [OUT] button to set up "AV Out", Under "AV Out" mode, the number (OUT) will be flash.** 

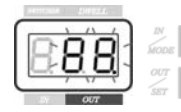

**Under AV Out mode, press [**▲**] or [**▼**] button to set up the AV Out channel..** 

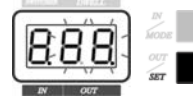

**Under AV Out mode, press [SET] button for set up the distributor function.** 

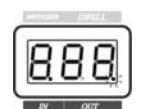

**OUT MODE: The point on display keep "light" mean effect the distribution function.** 

**OUT MODE: The point on display keep "flash" mean not effect the distribution function.** 

http://www.foresight-cctv.com

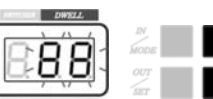

**Under "SWITCHER", press [SET] to display the DWELL time.** 

**Under "SWITCHER", press [**▲**] or [**▼**] button to adjust the DWELL time. (Minimum: 1 second, Maximum: 30 seconds.)** 

http://www.foresight-cctv.com